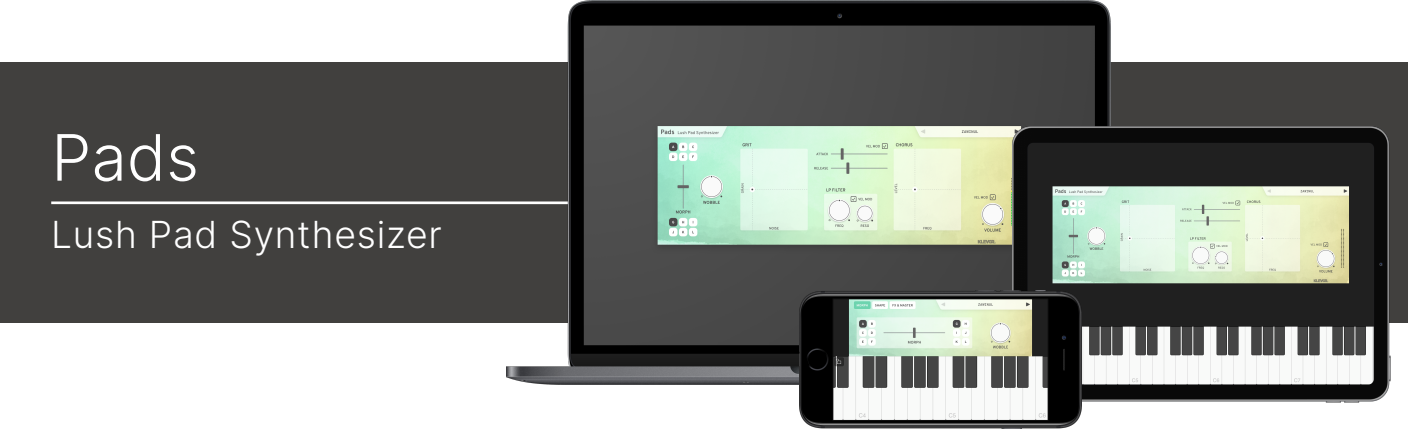

## Welcome!

This is the user manual for **Pads**, a Pad Synthesizer instrument plug-in available for iPad (AUv3 / Standalone) and Mac & Windows (AU/VST). It has been designed and developed by Klevgrand, a small studio in Stockholm, Sweden. Pads is a wavetable synth with a noise/ grain generator and a high-cut filter. With a carefully developed "wobbler" that de-tunes the waveforms and makes very small inconsistencies to several internal parameters, plus a nice sounding chorus, this synthesizer is able to create some really interesting and non-statical pad sounds.

#### LICENSING (DESKTOP ONLY)

Until unlocked, the plug-in will output 1 second of silence now and then. To unlock the full version, click the Demo label (top left corner) and type/paste your license key.

#### IPHONE VERSION

For screen size reasons, the iPhone version is slightly different than the desktop and iPad version.

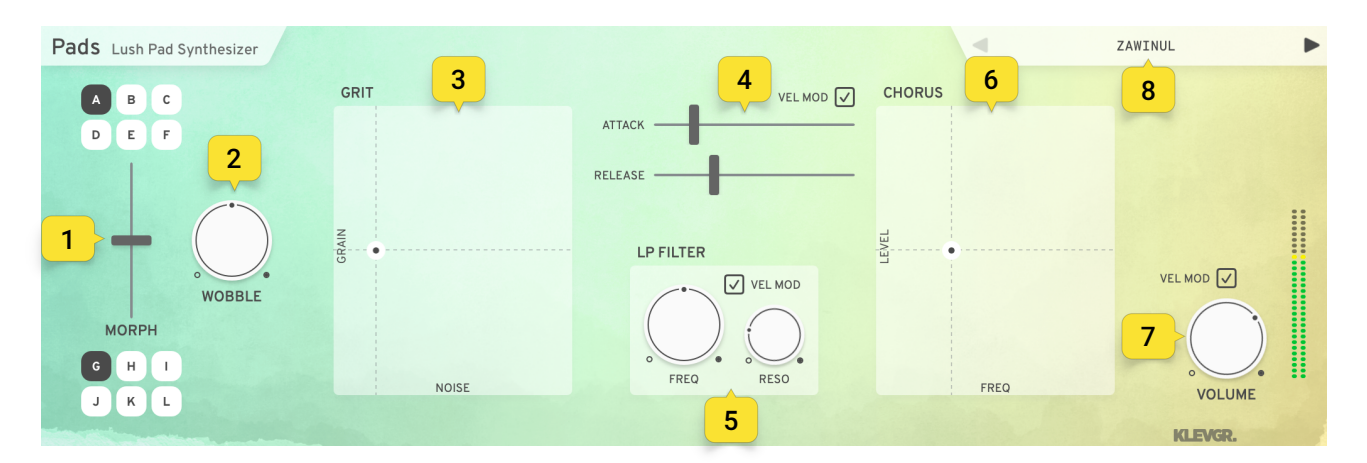

### User interface

#### 1. WAVE SELECTOR

A B C D E F Wave A selector

G H I J K L Wave B selector

Click one of the upper characters (A-F) to select waveform A, and one of the lower characters (G-L) to select waveform B. Fade between the two selected waveforms by dragging the Morph slider.

#### 2. WOBBLE

Controls amount of de-tune/filter inaccuracy. Use it for some analog character.

#### 3. GRIT

Drag horizontally to add white noise and upwards to add some more irrational noise/grain. (Fun fact: the grain waveform is a sampled tone wheel from a broken Hammond Organ)

#### 4. ENVELOPE

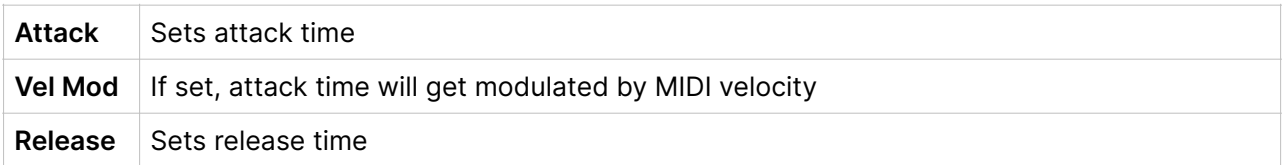

#### 5. FILTER

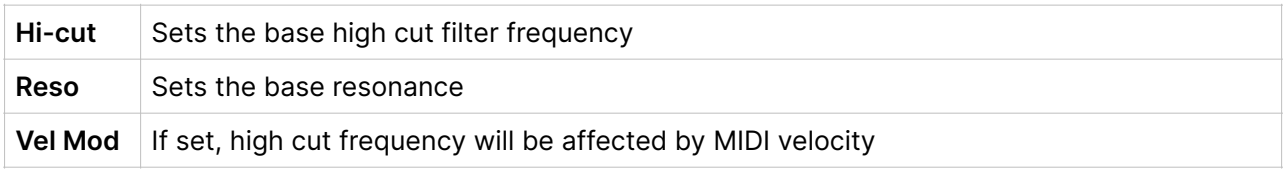

### 6. CHORUS

Drag upwards to add some chorus to the sound.

#### 7. VOLUME

Sets the volume. If VEL MOD is set, the volume will be modulated by MIDI velocity.

#### 8. PRESETS

Click the preset name to open the Preset Manager, which allows for storing and reading user created presets, as well as loading factory presets.

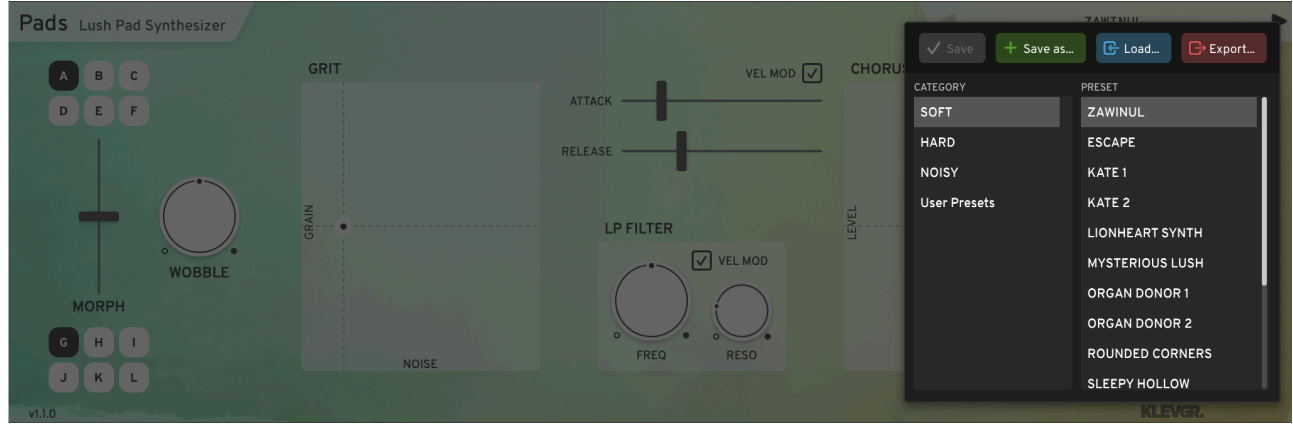

### MIDI map

All parameters can be altered via MIDI messages:

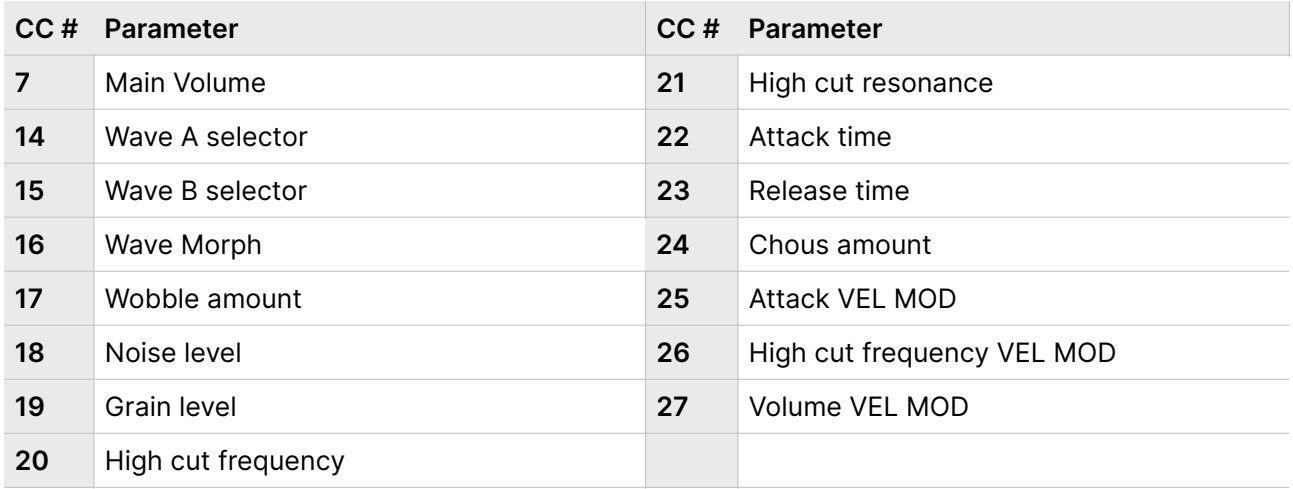

# Specifications / System requirements

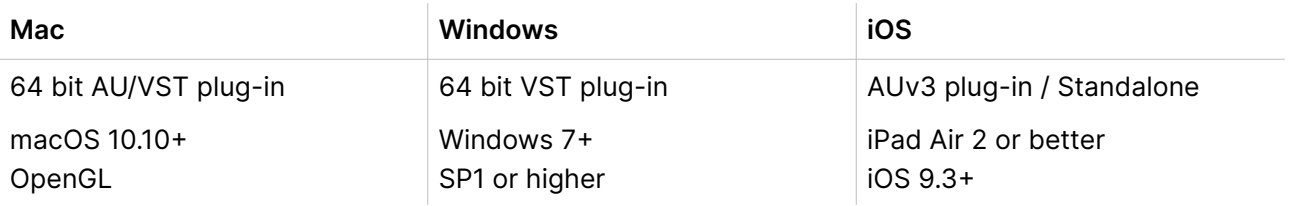

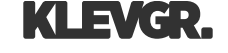